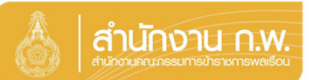

Update 27/4/67

#### ข้าราชการบรรจุก่อน 2 เมษายน 67 จัดทำทะเบียนประวัติ

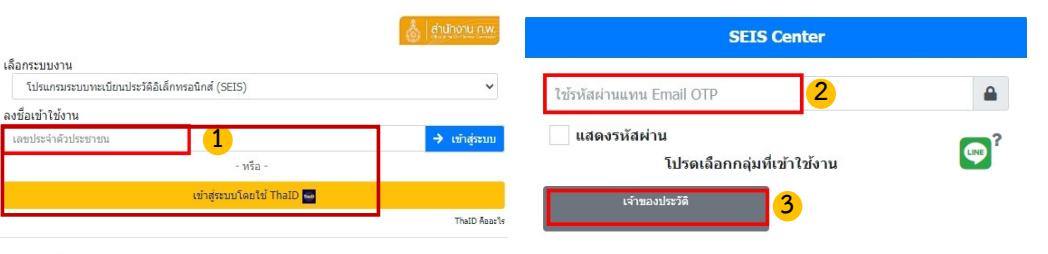

กลุ่มทะเบียนประวัติข้าราชการ<br>ศูนย์เทคโนโลยีสารสนเทศและการสื่อสาร<br>สงวนลิขสิทธิ์ ๒๕๖๗ สำนักงาน ก.พ. | Privacy Policy

- 1. กรอกเลขบัตรประจำตัวประชาชนเพื่อเข้าสู่ระบบ (สามารถใช้ ThaID ได้)
- 2. หรือกรอกรหัสผ่าน OTP ที่ได้จาก Email แล้วแต่กรณี
- 3. เลือกกลุ่มที่เข้าใช้งานเป็นกลุ่ม "เจ้าของประวัติ"

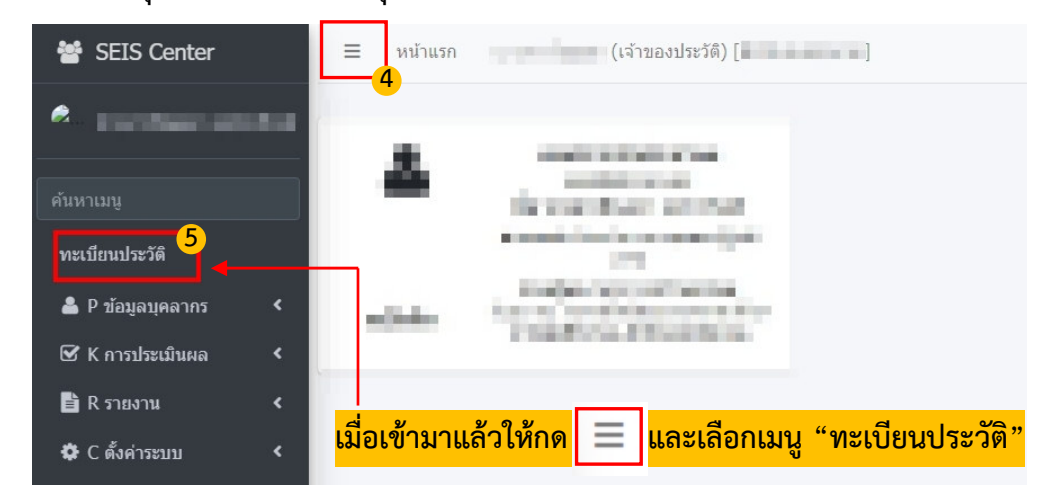

ข้อมูลบุคลากร

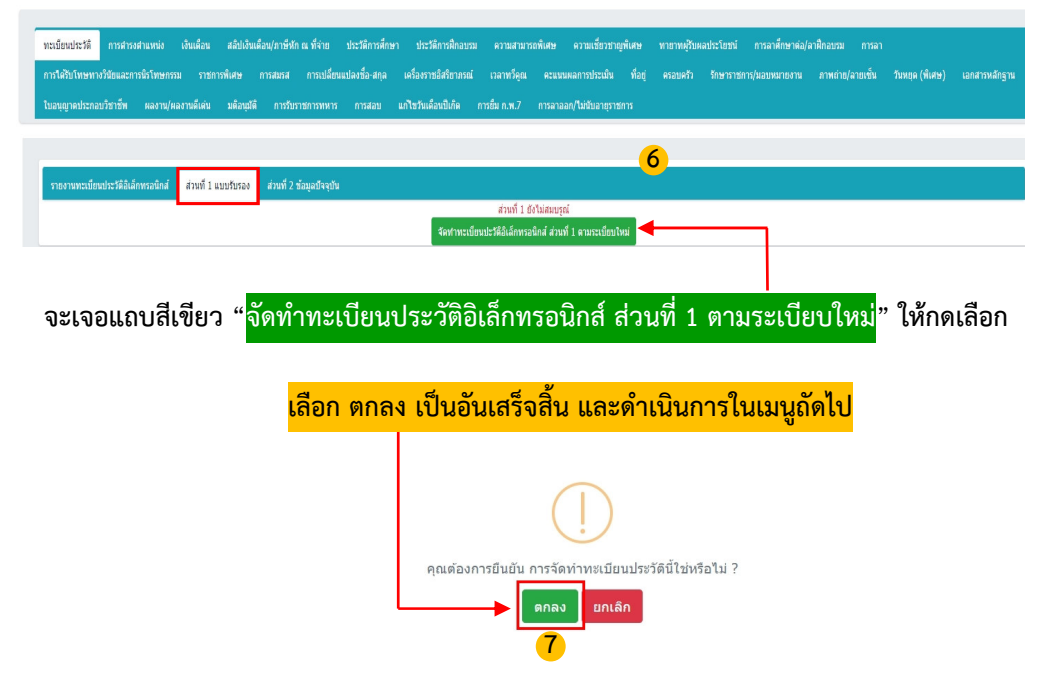

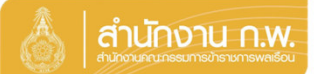

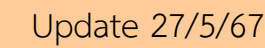

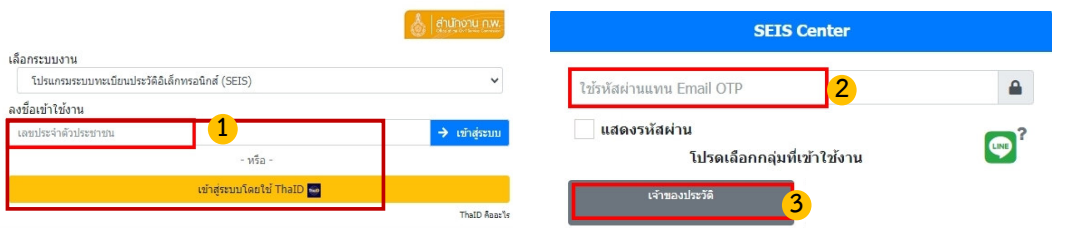

กลุ่มทะเบียนประวัติข้าราชการ<br>ศูนย์เทคโนโลยีสารสนเทศและการสื่อสาร<br>สงวนลิขสิทธิ์ ๒๕๖๗ สำนักงาน ก.พ. | Privacy Policy

1. กรอกเลขบัตรประจำตัวประชาชนเพื่อเข้าสู่ระบบ (กรณีเข้าระบบครั้งแรกให้เข้าระบบ โดยใช้ ThaiD เพื่อยืนยันตัวตน)

- 2. หรือกรอกรหัสผ่าน OTP ที่ได้จาก Email แล้วแต่กรณี
- 3. เลือกกลุ่มที่เข้าใช้งานเป็นกลุ่ม "เจ้าของประวัติ"

ให้ตรวจสอบและบันทึกข้อมูลส่วนตัวให้ครบถ้วน ถูกต้อง และเป็นปีจจุบัน

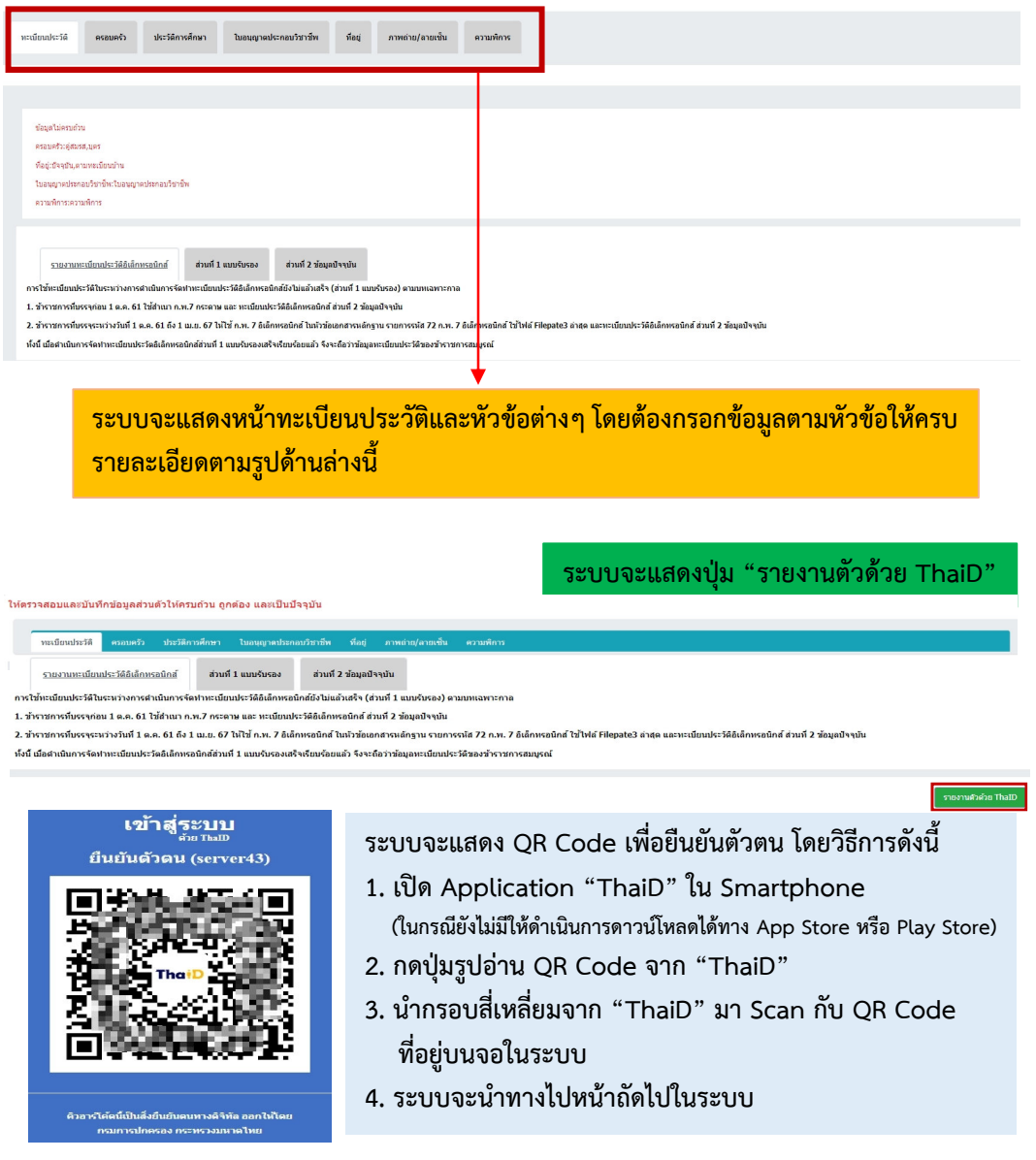

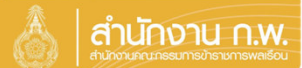

Update 27/5/67

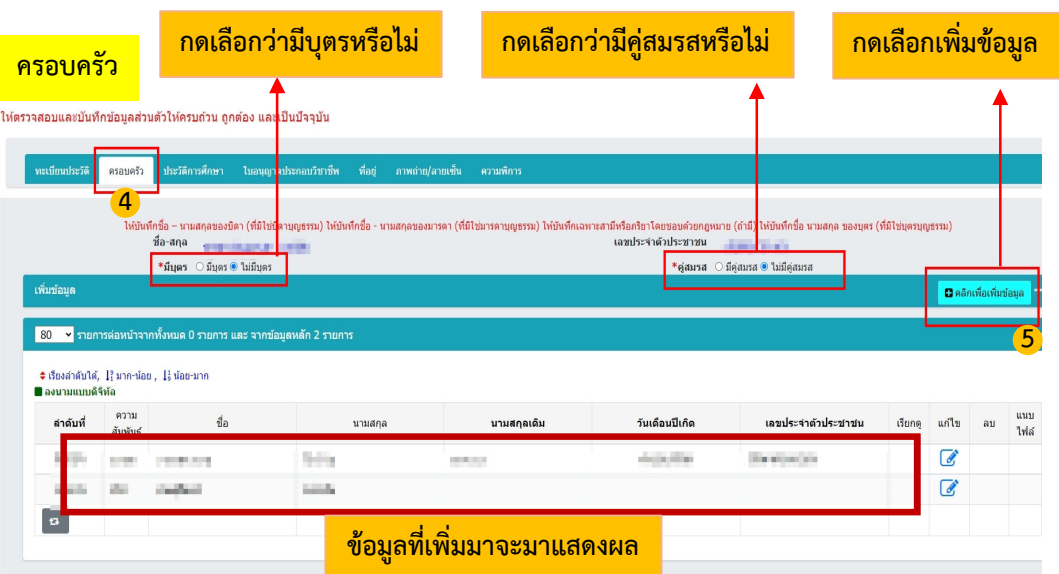

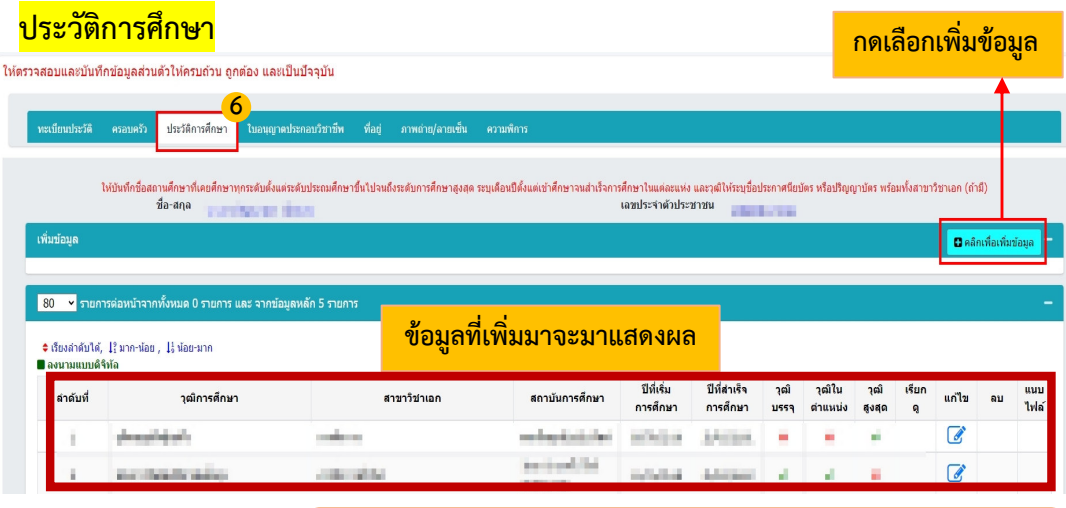

**กรณีเคยมีประวัติมาก(อน ระบบจะแสดงขอมูลเดิมโดยสามารถแกไขได**  ้ ทั้งนี้ กรณีบันทึกวุฒิในตำแหน่งต้องแนบหลักฐานด้วย

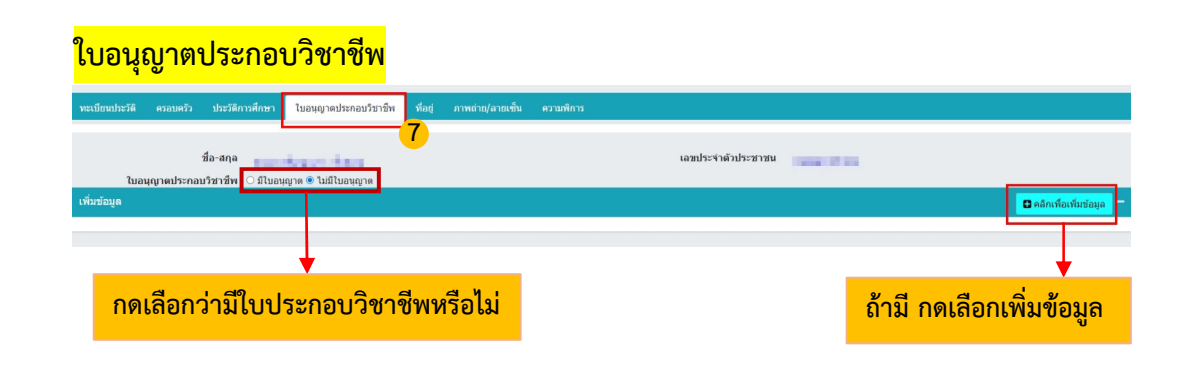

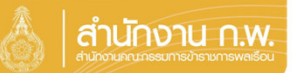

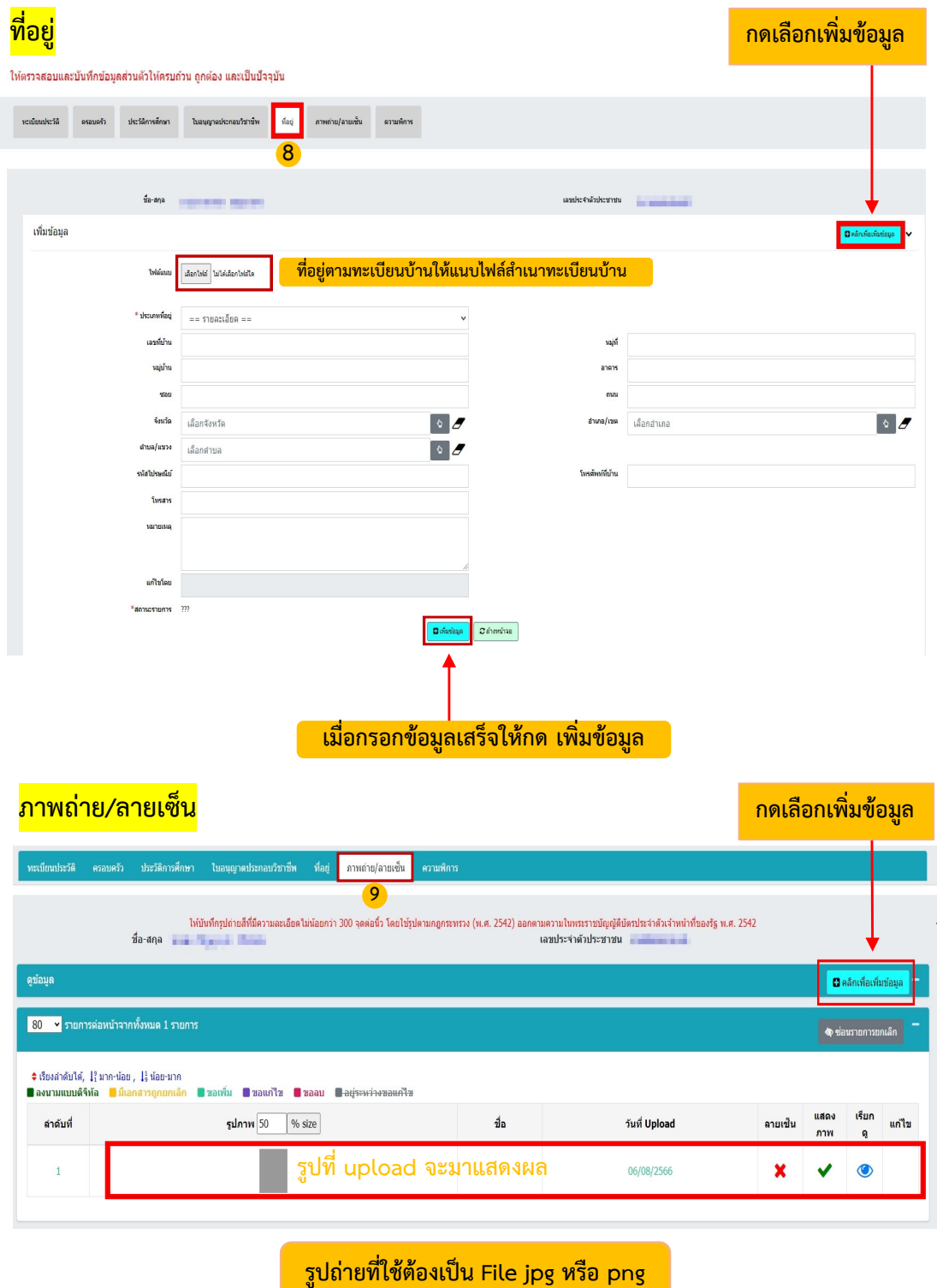

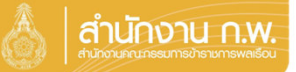

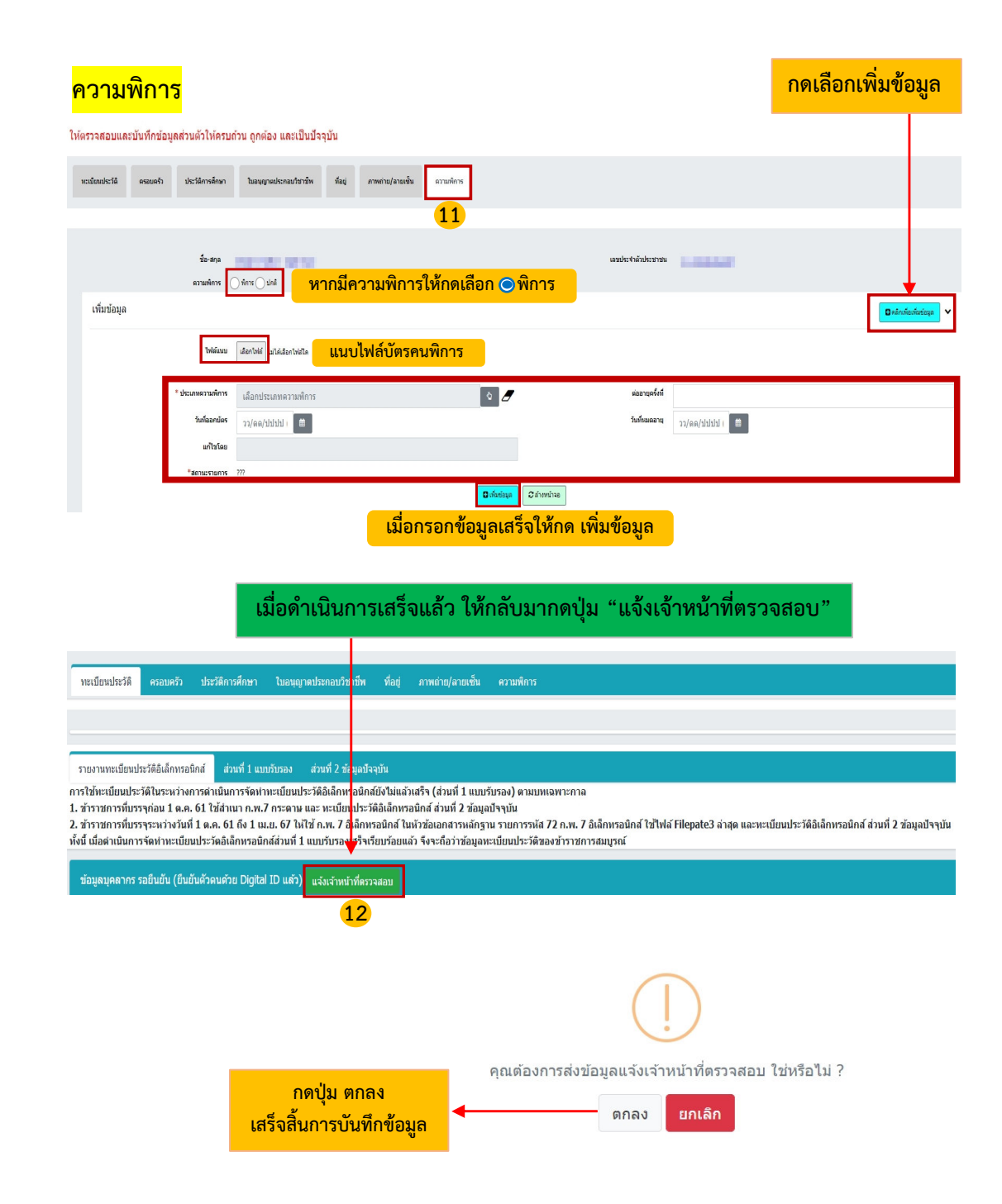